# **ПРОГРАММА КУРСА «ОСНОВЫ CORELDRAW»**

#### **1. ВВЕДЕНИЕ:**

- 1.1. Принципиальное отличие векторной графики от растровой. Общее знакомство с программой;
- 1.2. Что такое: Меню, Панель инструментов, Панель цветов; Статусная строка; Всплывающие подсказки.

### **2. ВЕКТОРНЫЕ ОБЪЕКТЫ:**

- 2.1. Примитивы. Преобразование Примитивов в Кривые через «Ctrl+Q». Дальнейшее трансформирование объекта через работу с узелками преломления;
- 2.2. Операции с объектами: комбинирование, группировка, поворот и др.;
- 2.3. Направляющие, линейки, позиционирование, слои.

#### **3. ТЕКСТ:**

- 3.1. Простой и фигурный текст;
- 3.2. Шрифты; Поиск в сети и установка выбранного шрифта;
- 3.3. Классификация шрифтов (Антиквенные, гротесковые, акцидентные). Правило трёх шрифтов.

### **4. ЗАЛИВКА И АБРИС:**

- 4.1. Цветовые модели (RGB, CMYK, HSL и др.);
- 4.2. Типы заливок: сплошная, градиент, «сетка», «прозрачка»;
- 4.3. Работа с абрисом (контуром).

#### **5. ЭФФЕКТЫ:**

- 5.1. Интерактивные инструменты: перетекание, контур, тень, выдавливание, искажение, оболочка и др.;
- 5.2. Контейнер;
- 5.3. Художественные кисти;
- 5.4. Свойства функциональных клавиш «Ctrl» и «Shift»

## **6. РАСТРОВАЯ ГРАФИКА В CORELDRAW:**

- 6.1. Перевод векторных объектов в растр;
- 6.2. Эффекты с растровыми объектами: цветокоррекция, основные фильтры.

### **7. СЕРВИСНЫЕ ОПЕРАЦИИ:**

- 7.1. Импорт и экспорт;
- 7.2. Вывод на печать;

\_\_\_\_\_\_\_\_\_\_\_\_\_\_\_\_\_\_\_\_\_\_

7.3. Настройки и горячие клавиши.

### **8. ПРАКТИЧЕСКИЕ РАБОТЫ:**

8.1. Итоговая творческая контрольная работа. Создание макета визитки/ /листовки/сувенирной кружки/футболки. (По желанию, на выбор студента)

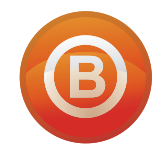